#### **USER MANUAL**

# MY PRINTER X

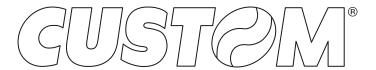

CUSTOM S.p.A. Via Berettine 2/B

43010 Fontevivo (PARMA) - Italy

Tel.: +39 0521-680111 Fax: +39 0521-610701 http: www.custom.biz

Customer Service Department: www.custom4u.it

#### © 2021 CUSTOM S.p.A. - Italy.

All rights reserved. Total or partial reproduction of this manual in whatever form, whether by printed or electronic means, is forbidden. While guaranteeing that the information contained in it has been carefully checked, CUSTOM S.p.A. and other entities utilized in the realization of this manual bear no responsibility for how the manual is used. Information regarding any errors found in it or suggestions on how it could be improved are appreciated. Since products are subject to continuous check and improvement, CUSTOM S.p.A. reserves the right to make changes in information contained in this manual without prior notification.

The pre-installed multimedia contents are protected from Copyright CUSTOM S.p.A. Other company and product names mentioned herein may be trademarks of their respective companies. Mention of third-party products is for informational purposes only and constitutes neither an endorsement nor a recommendation. CUSTOM S.p.A. assumes no responsibility with regard to the performance or use of these products.

THE IMAGES USED IN THIS MAN-UAL ARE USED AS AN ILLUSTRA-TIVE EXAMPLES. THEY COULDN'T REPRODUCE THE DESCRIBED MODEL FAITHFULLY.

UNLESS OTHERWISE SPECIFIED, THE INFORMATION GIVEN IN THIS MANUAL

ARE REFERRED TO ALL MODELS IN PRODUCTION AT THE ISSUE DATE OF THIS DOCUMENT.

#### GENERAL INSTRUCTIONS

CUSTOM S.p.A. declines all responsibility for accidents or damage to persons or property occurring as a result of tampering, structural or functional modifications, unsuitable or incorrect installations, environments not in keeping with the equipment's protection degree or with the required temperature and humidity conditions, failure to carry out maintenance and periodical inspections and poor repair work.

#### **GENERAL SAFETY INFORMATION**

Your attention is drawn to the following actions that could compromise the characteristics of the product:

- Read and retain the instructions which follow.
- Follow all indications and instructions given on the device.
- Make sure that the surface on which the device rests is stable. If it is not, the device could fall, seriously damaging it.
- Make sure that the device rests on a hard (nonpadded) surface and that there is sufficient ventilation
- Do not fix indissolubly the device or its accessories such as power supplies unless specifically provided in this manual.
- When positioning the device, make sure cables do not get damaged.
- [Only OEM equipment] The equipment must be installed in a kiosk or system that provides mechanical, electrical and fire protection.
- The mains power supply must comply with the rules in force in the Country where you intend to install the equipment.
- Make sure that there is an easily-accessible outlet with a capacity of no less than 10A closely to where the device is to be installed.
- Make sure the power cable provided with the appliance, or that you intend to use is suitable with the wall socket available in the system.
- Make sure the electrical system that supplies power to the device is equipped with a ground wire and is protected by a differential switch.
- Before any type of work is done on the machine, disconnect the power supply.
- Use the type of electrical power supply indicated on the device label.
- These devices are intended to be powered by a separately certified power module having an SELV, non-energy hazardous output. (IEC60950-1 second edition).
- [Only POS equipment] The energy to the equipment must be provided by power supply approved by CUSTOM S.p.A.
- Take care the operating temperature range of equipment and its ancillary components.
- · Do not block the ventilation openings.
- Do not insert objects inside the device as this could cause short-circuiting or damage components that could jeopardize printer functioning.
- Do not carry out repairs on the device yourself, except for the normal maintenance operations given in the user manual.
- The equipment must be accessible on these components only to trained, authorized personnel
- Periodically perform scheduled maintenance on the device to avoid dirt build-up that could compromise the correct, safe operation of the unit.
- Do not touch the head heating line with bare hands or metal objects. Do not perform any operation inside the printer immediately after printing because the head and motor tend to become very hot.
- Use consumables approved by CUSTOM S.p.A.

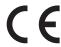

THE CE MARK AFFIXED TO THE PRODUCT CERTIFY THAT THE PRODUCT SATISFIES THE BASIC SAFETY REQUIREMENTS.

The device is in conformity with the essential Electromagnetic Compatibility and Electric Safety requirements laid down in Directives 2014/30/EU and 2014/35/EU inasmuch as it was designed in conformity with the provisions laid down in the following Standards:

- EN 55032 (Limits and methods of measurements of radio disturbance characteristics of Information Technology Equipment)
- EN 55024 (Information Technology Equipment – Immunity characteristics – Limits and methods of measurement)
- EN 60950-1 (Safety of information equipment including electrical business equipment)

The device is in conformity with the essential requirements laid down in Directives 2014/53/EU about devices equipped with intentional radiators. The Declaration of Conformity and other available certifications can be downloaded from the site www.custom4u.it.

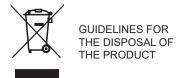

The crossed-out rubbish bin logo means that used electrical and electronic products shall NOT be mixed with unsorted municipal waste. For more detailed information about recycling of this product, refer to the instructions of your country for the disposal of these products.

- Do not dispose of this equipment as miscellaneous solid municipal waste, but arrange to have it collected separately.
- The re-use or correct recycling of the electronic and electrical equipment (EEE) is important in order to protect the environment and the wellbeing of humans.
- In accordance with European Directive WEEE 2012/19/EU, special collection points are available to which to deliver waste electrical and electronic equipment and the equipment can also be handed over to a distributor at the moment of purchasing a new equivalent type.
- The public administration and producers of electrical and electronic equipment are involved in facilitating the processes of the re-use and recovery of waste electrical and electronic equipment through the organisation of collection activities and the use of appropriate planning arrangements.
- Unauthorised disposal of waste electrical and electronic equipment is punishable by law with the appropriate penalties.

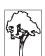

#### Notes for battery pack

- Do no throw batteries into open flame!
- Do not attempt to disassemble the battery pack, do not make cuts or holes.
- Never use battery re-chargers and/ or batteries that are damaged or worn.
- Autonomy of battery varies considerably based on various factors, for example, on print intensity, the text to be printed and environmental temperature.
- Use only battery packs original Custom S.P.A.
- Preferably use battery chargers original CUSTOM S.P.A.
- When the battery re-charger is not in use, unplug it from the electrical mains.
- If not used, even a completelycharged battery will automatically discharge over time.
- Extreme temperatures can affect battery charge levels leave them to cool or warm as required.
- We recommend to recharge the battery at a temperature between +15°C and +30°C.
- Dispose of the battery packs correctly using the appropriate collection centers provided by the Local Authority.

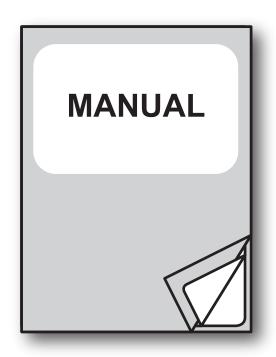

For details on the commands, refer to the manual with code **0577200M000054** 

# TABLE OF CONTENTS

| 1          | INTRODUCTION                           | 9  |
|------------|----------------------------------------|----|
| 2          | DESCRIPTION                            | 11 |
| 2.1        | Box contents                           | 11 |
| 2.2        | Device components                      | 13 |
| 2.3        | Product label                          | 14 |
| 2.4        | Key functions: power up                | 15 |
| 2.5        | Key functions: standby                 | 16 |
| 2.6        | Status messages                        | 17 |
| 3          | INSTALLATION                           | 19 |
| 3.1        | Belt clip assembly                     |    |
| 3.2        | Connections                            |    |
| 3.3        | Pinout                                 |    |
| 3.4        | Driver and SDK.                        |    |
| 0          |                                        |    |
| 4          | OPERATION                              | 23 |
| 4.1        | Opening cover                          | 23 |
| 4.2        | Switch the device ON/OFF               | 24 |
| 4.3        | Recharge with power supply             | 25 |
| 4.4        | Loading the paper roll                 | 26 |
| 5          | CONFIGURATION                          | 27 |
| _          |                                        |    |
| 5.1<br>5.2 | Configuration by keys                  |    |
| 5.2        | Device status                          |    |
| 5.4        | Communication parameters               |    |
| 5.4        | Operating parameters                   |    |
| 5.6        | Hexadecimal dump                       |    |
| 5.0        | riexadeciniai dump                     |    |
| 6          | WIRELESS COMMUNICATION                 | 37 |
| 6.1        | Bluetooth pairing with Windows devices | 37 |
| 6.2        | Bluetooth pairing with macOS devices   | 40 |
| 6.3        | Bluetooth pairing with Linux devices   |    |
| 6.4        | Bluetooth pairing with Android devices | 44 |
| 65         | Rluetooth pairing with iOS devices     | 46 |

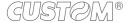

| 7   | MAINTENANCE                            | . 49 |
|-----|----------------------------------------|------|
| 7.1 | Paper jam                              | . 49 |
| 7.2 | Replacing the battery                  | . 50 |
| 7.3 | Planning of cleaning operations        | . 52 |
|     | Cleaning                               |      |
| 7.5 | Firmware upgrade                       | . 56 |
| _   |                                        |      |
| 8   | SPECIFICATION                          | . 57 |
| 8.1 | Hardware specifications                | . 57 |
| 8.2 | Character specifications               | . 60 |
|     | Device dimensions                      |      |
|     | Power supply dimensions                |      |
| 8.5 | Character sets in CUSTOM/POS emulation | . 63 |
|     |                                        |      |
| 9   | CONSUMABLES                            | . 65 |
|     |                                        |      |
| 10  | ACCESSORIES                            | . 67 |
|     |                                        |      |
| 11  | TECHNICAL SERVICE                      | 00   |
| 11  | I EUNIUAL SERVIUE                      | . 69 |

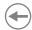

### 1 INTRODUCTION

This document is divided into sections and chapters. Each chapter can be reached by the index at the beginning of this document. The index can be reached by the button on each page as shown in the diagram below.

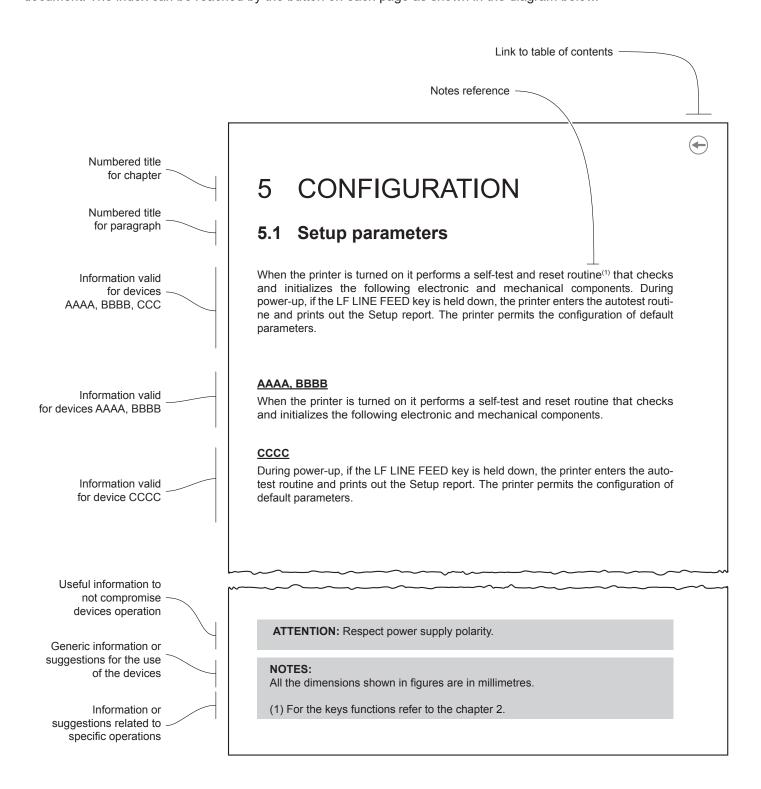

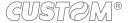

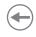

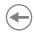

### 2 DESCRIPTION

#### 2.1 Box contents

Remove the device from its carton being careful not to damage the packing material so that it may be re-used if the device is to be transported in the future.

Make sure that all the components illustrated below are present and that there are no signs of damage. If there are, contact Customer Service.

- 1. AC adapter
- 2. Belt clip
- 3. USB cable
- 4. Documentation(short guide)
- 5. Device

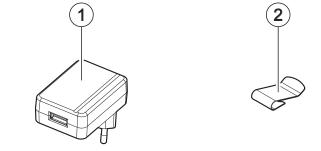

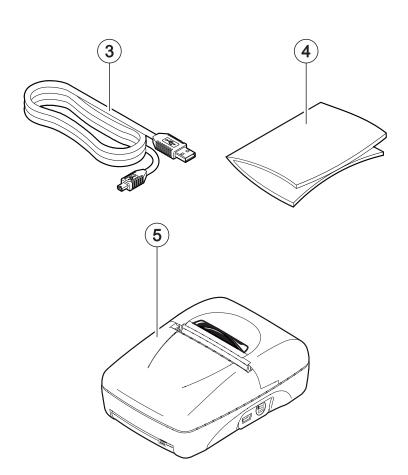

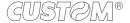

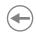

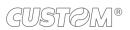

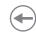

### 2.2 Device components

- 1. Paper out
- 2. Paper presence sensor
- 3. Battery compartment
- 4. Status LED
- 5. MiniUSB port (type B)
- 6. FEED key
- 7. Paper roll compartment
- 8. Paper compartment opening button

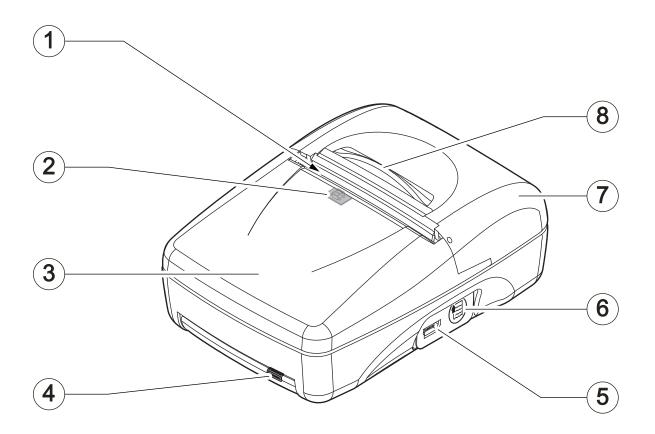

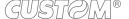

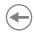

#### 2.3 Product label

PC = Product code (14 digits)

SN = Serial number HW = Hardware release

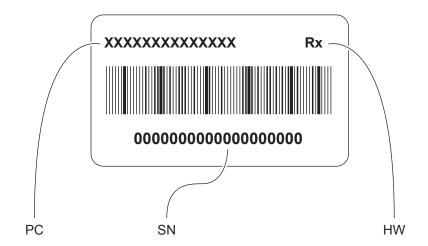

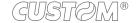

### **(+)**

### 2.4 Key functions: power up

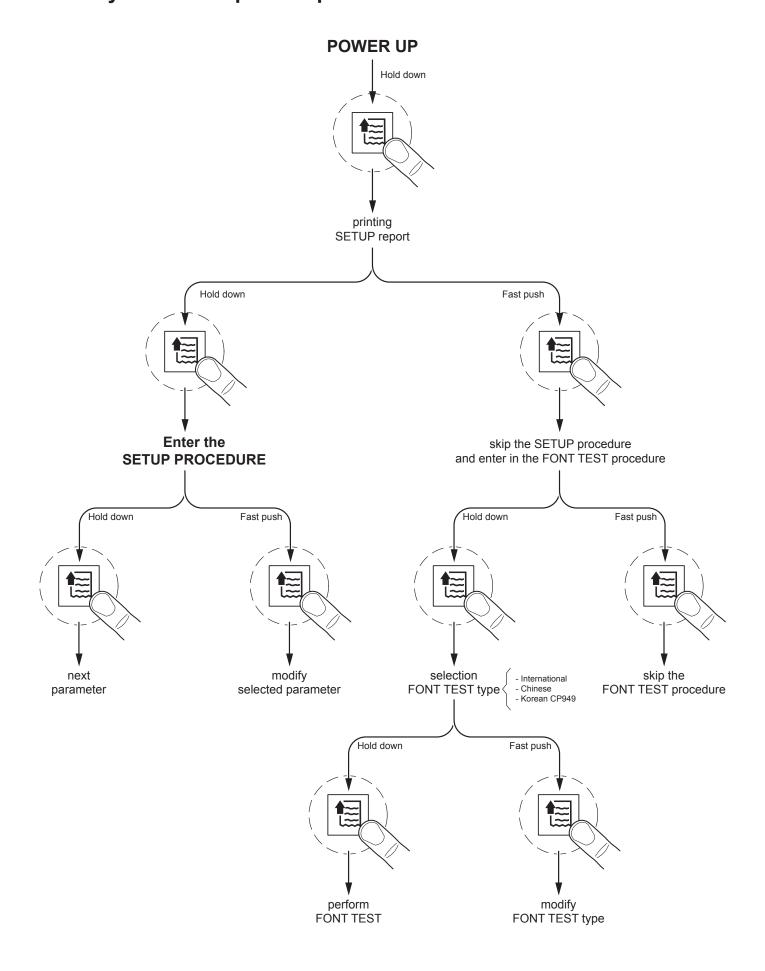

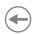

### 2.5 Key functions: standby

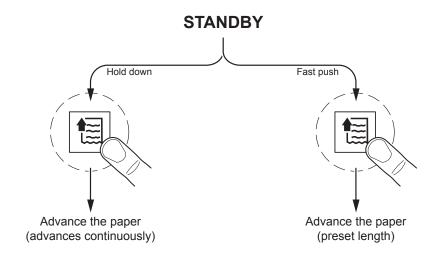

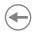

#### 2.6 Status messages

The status LED indicates hardware status of device. Given in the table below are the various LED signals and the corresponding device status.

|                                | STATUS LED |     | DESCRIPTION                                             |
|--------------------------------|------------|-----|---------------------------------------------------------|
| -                              |            | OFF | DEVICE OFF                                              |
| BLUE<br>BLUETOOTH              |            |     | POWER ON PHASE<br>BLUETOOTH INITIALIZATION              |
| STATUS                         |            |     | DEVICE ON: STANDBY BLUETOOTH CONNECTION ACTIVE (1)      |
| GREEN<br>USB<br>STATUS         |            | x 1 | DEVICE ON: STANDBY USB CONNECTION ACTIVE (1)            |
|                                |            | x 2 | PRINT HEAD OVERHEATED                                   |
| YELLOW<br>RECOVERABLE<br>ERROR |            | x 3 | PAPER END                                               |
|                                |            | x 4 | POWER SUPPLY VOLTAGE INCORRECT                          |
| GREEN                          |            | x 2 | RECEPTION ERROR<br>(PARITY, FRAME ERROR, OVERRUN ERROR) |
| RECOVERABLE<br>ERROR           |            | x 3 | COMMAND NOT RECOGNIZED                                  |
|                                |            | x 4 | COMMAND RECEPTION TIME OUT                              |
| VIOLET                         |            | ON  | CHARGING BATTERIES, CHARGING IN PROGRESS                |

#### NOTE:

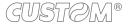

<sup>(1):</sup> The selection of the active interface takes place automatically. When the USB communication cable is connected to the device, communication takes place via the USB port. If there is no cable connection or the cable is removed, the active communication becomes the Bluetooth one.

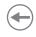

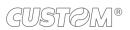

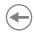

## 3 INSTALLATION

### 3.1 Belt clip assembly

It is possible to mount the supplied belt clip under the device as shown in the figure.

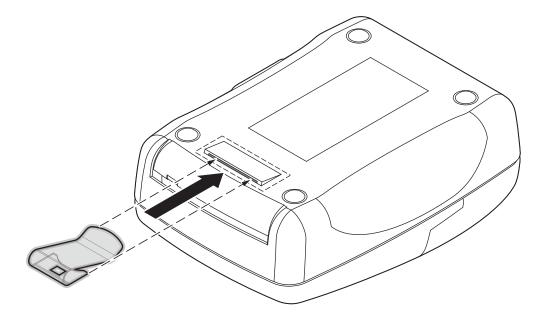

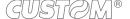

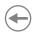

#### 3.2 Connections

The following figure shows the possible connections for the device.

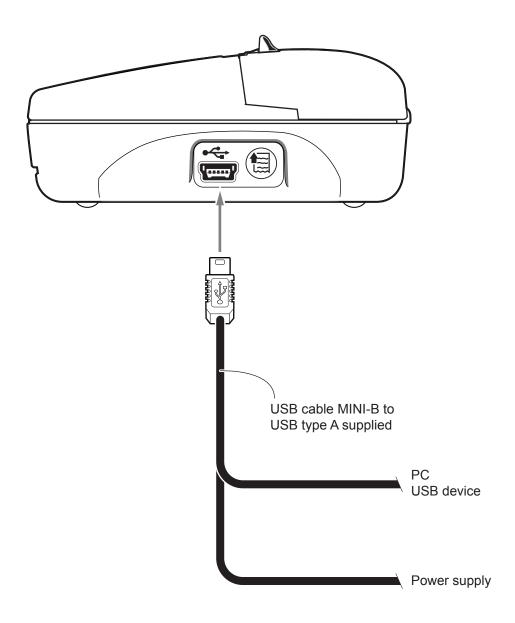

ATTENTION: In some conditions, we recommend the installation of a ferrite core on the power supply cable.

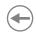

### 3.3 Pinout

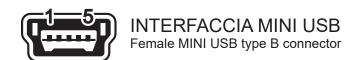

|     | 1   | USB0-VBUS | (in)     |
|-----|-----|-----------|----------|
|     | 2   | USB0-D-   | (in/out) |
|     | 3   | USB0-D+   | (in/out) |
|     | 4   | n.c.      |          |
| J10 | 5   | GND       |          |
|     | SH1 | SHIELD    |          |
|     | SH2 | SHIELD    |          |
|     | SH3 | SHIELD    |          |
|     | SH4 | SHIELD    |          |

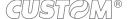

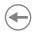

#### 3.4 Driver and SDK

In the website <a href="www.custom4u.it">www.custom4u.it</a> are available the drivers for the following operating system:

| OPERATING<br>SYSTEM | DESCRIPTION                                                            | INSTALLATION PROCEDURE                                                                                                    |
|---------------------|------------------------------------------------------------------------|----------------------------------------------------------------------------------------------------|
|                     | Driver for Windows XP                                                  |                                                                                                    |
|                     | Driver for Windows VISTA (32/64 bit)                                   |                                                                                                    |
|                     | Driver for Windows 7 (32/64 bit)                                       | From the START many process Burn                                                                                                    |
| Windows             | Driver for Windows 8 (32/64 bit)                                       | From the START menu, press Run and type-in the path where the SW was saved on your PC, then click OK.                                                                             |
|                     | Driver for Windows 8.1 (32/64 bit)                                     | Follow the instructions that appear on the screen to install the driver.                                                                                                    |
|                     | Driver for Windows10 (32/64 bit)                                       |                                                                                                    |
|                     | Self-installing driver for Virtual COM (32/64 bit) (see paragraph 5.4) |                                                                                                    |
| Linux               | 32/64 bit                                                              | Follow the instruction get back on the<br>"README.txt" file. You can find it in the<br>software package downloaded in advance.                                                    |
| Android             | Library for CustomAndroidAPI                                           | Extract the zipped folder to the the destination path desired. Follow the instructions present in the software package that you downloaded on how to install and use the library. |
| iOS                 | Library for CustomiOSApi                                               | Extract the zipped folder to the the destination path desired. Follow the instructions present in the software package that you downloaded on how to install and use the library. |

### **OPERATION**

#### 4.1 **Opening cover**

To open the device cover proceed as follows. Press the cover opening button to open the device cover.

Open the device cover.

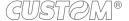

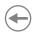

#### 4.2 Switch the device ON/OFF

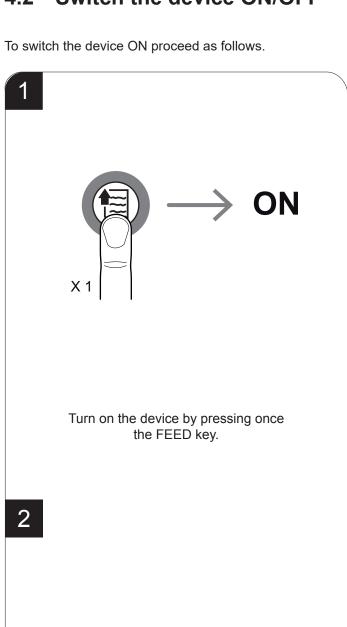

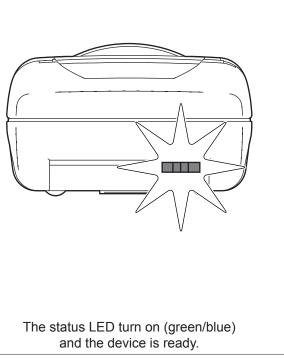

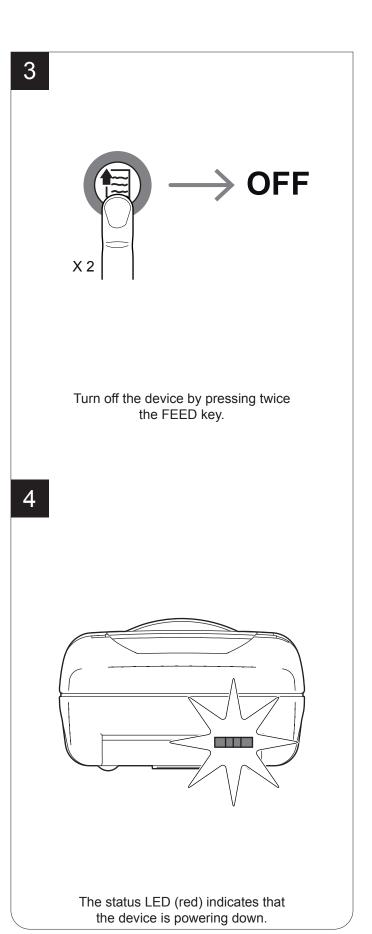

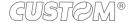

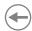

#### 4.3 Recharge with power supply

To recharge with a power supply proceed as follows.

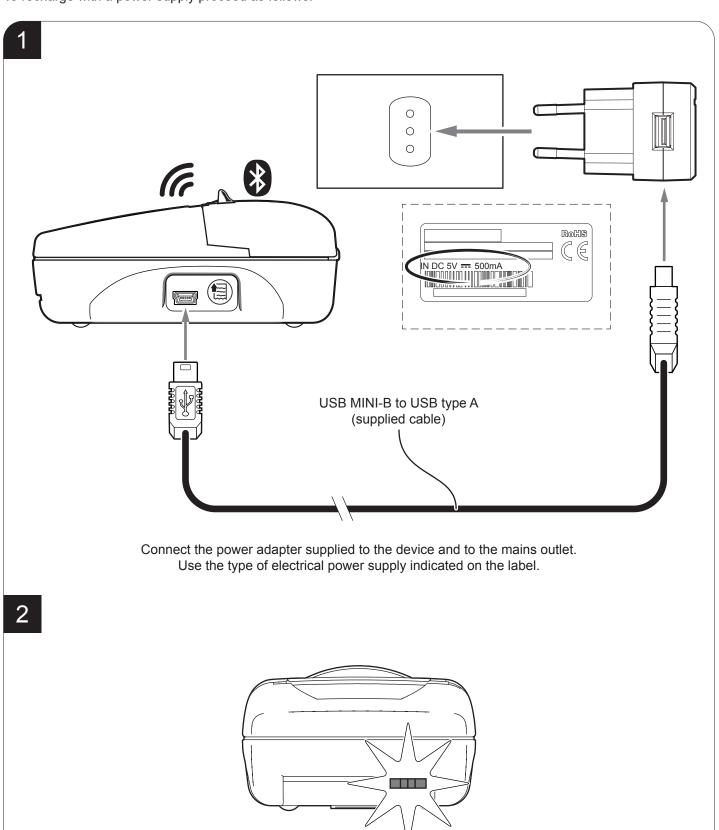

The status LED (violet) switch ON, the device is charging.

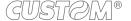

#### 4.4 Loading the paper roll

To change the paper proceed as follows. At every change of paper, check inside the device to locate and remove any scraps of paper.

1

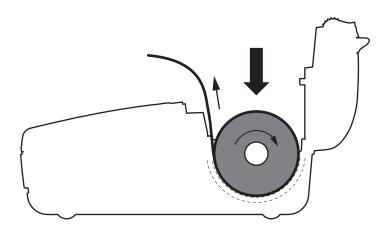

Open the device cover (see paragraph 4.1). Place the roll in the paper compartment respecting the correct direction of rotation shown in figure and pull out the paper for a few centimetres.

2

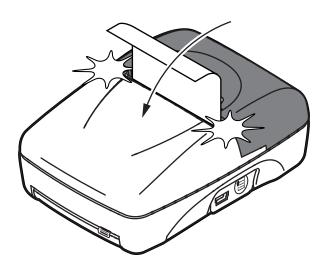

Close the device cover.

### **(+)**

### 5 CONFIGURATION

### 5.1 Configuration by keys

To enter the configuration mode and print a setup report with the operating parameters of the device, proceed as follows.

 $\longrightarrow \mathsf{OFF}$ 

Turn off the device (see paragraph 4.2).

2 Hold down

Hold down the FEED key.

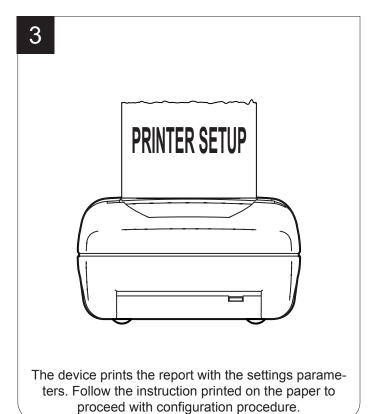

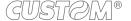

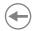

The following figure show the setup reports of the device. The shown values for parameters are sample values; for the list and the description of device parameters see the following paragraphs.

<device name> **DEVICE NAME** and SCODE. <code> rel 1.00 FIRMWARE MODULE FCODE. <code> rel 1.00 **RELEASE** PRINTER SETTINGS PRINTER TYPE .....<device model> PRINTING HEAD TYPE ......<head model> INTERFACE .....BLUETOOTH PROGRAM MEMORY TEST.....OK **DEVICE** DYNAMIC RAM TEST.....OK **STATUS** EEPROM TEST.....OK [V] = 07.92HEAD VOLTAGE  $[^{\circ}C] = 28$ HEAD TEMPERATURE POWER ON COUNTER PAPER PRINTED [cm] = 220[Usb] USB Address Number ..... USB Virtual COM...... Disabled **PARAMETERS** [Bluetooth] FOR DEVICE Printer ID ...... <BT address> COMMUNICATION Build Version .....: <release> PIN Request .....: Disabled 1234 Pairing PIN .....: AutoReconnect.....: Disabled **BT ADDRESS BARCODE** ADDRES Print Mode ..... Autofeed .....: **CR Disabled** Chars / inch ...... A=13 B=17 cpi Code Table [num] .....: **PARAMETERS** Font Type...... International Speed / Quality..... High Speed FOR DEVICE PaperEnd Buffer Clear ...... Disabled CONFIGURATION Power Off Time....: 30 min USB Mode .....: Normal USB Recharge ...... Auto(500/1500 mA) Print Density...... 0% [FEED PUSH] key to enter setup **KEYS FUNCTIONS** [FEED FAST PUSH] key to skip setup

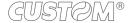

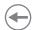

#### 5.2 Configuration by software

The setup parameters can be set by using the "PrinterSet" software tool available on <a href="www.custom4u.it">www.custom4u.it</a>. For a detailed description of the device operating parameters see the following paragraphs. To configure the device by software, proceed as follows.

1

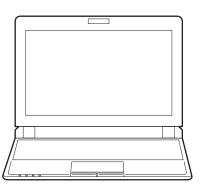

Connect the device to a PC directly (see paragraph 3.2), without using HUB devices.

2

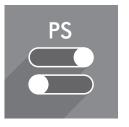

Start "PrinterSet" software tool.

3

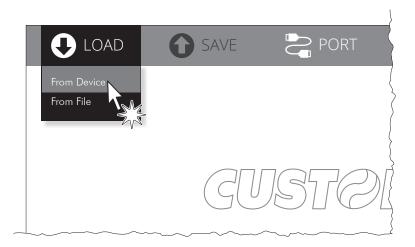

Click on LOAD > FROM DEVICE and select the device connected to the PC.

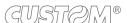

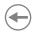

4

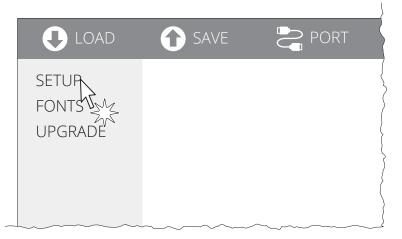

Click on SETUP to access the operating parameteres of the device to be configured.

5

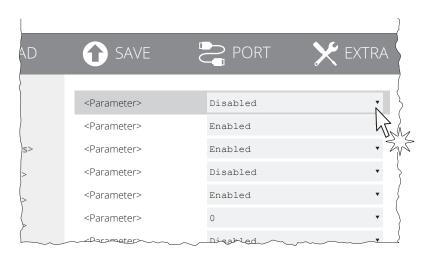

Make the desired changes to the device operating parameters.

6

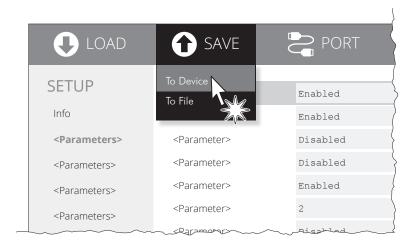

Click on SAVE > TO DEVICE to make the changes made effective.

#### ATTENTION:

During saving, it is strongly discouraged to disconnect the communication cable or to remove the power supply of the PC or the device.

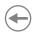

#### 5.3 Device status

The device operating status is indicated in the configuration print-out in which, next to the name of the components displayed, the following information is given:

| PRINTER TYPE        | device model                                   |
|---------------------|------------------------------------------------|
| PRINTING HEAD TYPE  | print head model                               |
| INTERFACE           | interface present                              |
| PROGRAM MEMORY TEST | OK appears if functioning and NOT OK if faulty |
| DYNAMIC RAM TEST    | OK appears if functioning and NOT OK if faulty |
| EEPROM TEST         | OK appears if functioning and NOT OK if faulty |
| HEAD VOLTAGE        | voltage of the head                            |
| HEAD TEMPERATURE    | temperature of the head                        |
| POWER ON COUNTER    | number of power-ups made                       |
| PAPER PRINTED       | centimetres of paper printed                   |
| PRINTER ID          | device identifier                              |
| BUILD VERSION       | firmware release of the Bluetooth module       |
|                     |                                                |

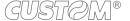

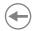

### 5.4 Communication parameters

This device allows the configuration of the parameters listed in the following table.

The parameters marked with the symbol <sup>D</sup> are the default values.

Settings remain active even after the device has been turned off and they are stored in non-volatile memory.

| USB ADDRESS NUMBER |                                                                                                    | Numerical address code for the univocal identification of the USB device (in case of more than a USB device connected with the same PC): |                                |                                          |                                                                                                    |  |
|--------------------|----------------------------------------------------------------------------------------------------|----------------------------------------------------------------------------------------------------|--------------------------------|------------------------------------------|----------------------------------------------------------------------------------------------------|--|
|                    | 0 <sup>D</sup><br>1                                                                                                    | 2                                                                                                    | 4<br>5                         | 6<br>7                                   | 8<br>9                                                                                                    |  |
| USB VIRTUAL COM    | Settin                                                                                                    | g the U                                                                                                    | SB port                        | as a virt                                | ual serial port:                                                                                                    |  |
|                    | Disab<br>Enabl                                                                                                    |                                                                                                    |                                | al COM o                                 |                                                                                                    |  |
|                    | To use<br>graph                                                                                                    |                                                                                                    | onfigurat                      | tion it is                               | necessary to install an addictional driver (see the para-                                                                                                    |  |
| PIN REQUEST        | Settin                                                                                                    | g the pa                                                                                                    | aring fun                      | nction for                               | the Bluetooth devices:                                                                                                    |  |
|                    | Disabled Disabled Dis |                                                                                                    |                                |                                          |                                                                                                    |  |
|                    | To communicate with Bluetooth devices Apple set the parameter to DISABLED. If you want to use the AUTORECONNECT> ENABLED parameter on Apple devices, set the PIN REQUEST printer parameter to ENABLED.                                                                                                    |                                                                                                    |                                |                                          |                                                                                                    |  |
| PAIRING PIN        | Setting the passkey.                                                                                                    |                                                                                                    |                                |                                          |                                                                                                    |  |
|                    | 0000                                                                                                    | D                                                                                                    |                                |                                          |                                                                                                    |  |
| AUTORECONNECT      | Settin                                                                                                    | g the a                                                                                                    | utomatic                       | ally coni                                | nection function (only for Apple devices):                                                                                                    |  |
|                    | Disab<br>Enabl                                                                                                    | led <sup>D</sup> =                                                                                                    | must<br>when<br>Autof<br>resto | perform<br>commu<br>Reconne<br>re the co | ect function disabled. To communicate with the printer the pairing between the Apple device and the printer nication is interrupted (power off, stand by, etc.). ect function enabled. The printer automatically attempts to innection with the last device connected Apple whenever |  |
|                    |                                                                                                    |                                                                                                    | this fo                        |                                          | on is interrupted (power off, stand by, etc.). Before enabling you must perform the pairing between the Apple device                                                                                                    |  |

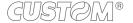

#### **Operating parameters** 5.5

This device allows the configuration of the parameters listed in the following table. The parameters marked with the symbol  $^{\rm D}$  are the default values.

Settings remain active even after the device has been turned off and they are stored in non-volatile memory.

| PRINT MODE       | Printing mode:                                                                                                    |                     |                             |        |        |        |  |  |
|------------------|----------------------------------------------------------------------------------------------------|---------------------|-----------------------------|--------|--------|--------|--|--|
|                  | Normal <sup>D</sup> = enables printing in normal direction Reverse = enables printing rotated 180 degrees                                                                                                    |                     |                             |        |        |        |  |  |
| AUTOFEED         | Setting of the Carriage Return character:                                                                                                    |                     |                             |        |        |        |  |  |
|                  | CR disabled <sup>D</sup> =Carriage Re<br>CR enabled = Carriage Re                                                                                                    |                     |                             |        |        |        |  |  |
| CHARS / INCH     | Font selection:                                                                                                    |                     |                             |        |        |        |  |  |
|                  | A = 13 cpi, B = 24 cpi <sup>D</sup> A = 17 cpi, B = 32 cpi A = 22 cpi, B = 40 cpi                                                                                                    |                     |                             |        |        |        |  |  |
|                  | CPI = Characters Per Inch                                                                                                    |                     |                             |        |        |        |  |  |
| CODE TABLE [NUM] | Identifier number of the character code table to use.  The numeric value of the identifier is made up with the following two parameters for the setting of two digits for the tens and the units:                                                           |                     |                             |        |        |        |  |  |
|                  |                                                                                                    | Sett                | Setting the digit for tens: |        |        |        |  |  |
|                  | Code Table [num x 10]                                                                                                    | 0 <sup>D</sup>      | 2                           | 4<br>5 |        |        |  |  |
|                  | Setting the digit for units:                                                                                                    |                     |                             |        |        |        |  |  |
|                  | Code Table [num x 1]                                                                                                    | 0 <sup>D</sup><br>1 | 2                           | 4<br>5 | 6<br>7 | 8<br>9 |  |  |
|                  | To know the character tables corresponding to the identification numbers set with this parameter see paragraph 8.5.  The character tables set with this parameter are the same set with the command 0x1B 0x74 (refer to the commands manual of the device). |                     |                             |        |        |        |  |  |
| FONT TYPE        | Setting of the font type:                                                                                                    |                     |                             |        |        |        |  |  |
|                  | International D = Enables the use of the 256 characters font tables Chinese GB18030 = Enables the use of the chinese extended font GB18030-2000 Korean PC949 = Enables the use of the korean font PC949                                                     |                     |                             |        |        |        |  |  |
|                  | When the "International" font is enabled, you need to ch (parameter "Code Table"). When the Chinese or Korean of the character code table is suspended ("Code Table                                                                                         |                     |                             |        |        |        |  |  |

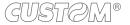

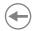

| SPEED / QUALITY       | Setting of printing speed and printing quality:                                                                                                    |
|-----------------------|----------------------------------------------------------------------------------------------------|
|                       | High quality <sup>D</sup><br>High speed                                                                                                    |
| PAPEREND BUFFER CLEAR | Cleaning mode of the data in receive buffer, if the printing is stopped due to lack of paper:                                                                                                    |
|                       | Disabled D = the data remain in the receive buffer. When the paper runs out, the device keeps the remaining data in the receive buffer and prints the remaining portion of the ticket after that the new paper is loaded.                                                        |
|                       | Enabled = when the paper runs out, all data in the receive buffer are deleted.                                                                                                    |
| POWER OFF TIME        | Setting the inactivity period after which the device turns off automatically:                                                                                                    |
|                       | None 4 hours 30 min D 6 hours 1 hour 8 hours 2 hours                                                                                                    |
| USB MODE              | Setting the mode of operation of the USB port                                                                                                    |
|                       | Normal D = enables USB port operation in the normal way  Charge Only = enables USB port operation only as a recharge. in this mode, if you connect the device to the PC, it is not identified by the USB port and only works in Bluetooth                                        |
| USB RECHARGE          | Set the type of USB port recharge:                                                                                                    |
|                       | Auto (500/1500 mA) $^{D}$ = Automatically recognizes the power source (if 500 mA or 1500 mA)                                                                                                    |
|                       | Normal (500 mA) = Absorbs at most 500 mA<br>Low (100 mA) = Absorbs at most 100 mA                                                                                                    |
|                       | Disabled = Recharge disabled                                                                                                    |
| PRINT DENSITY         | Adjusting the printing density:                                                                                                    |
|                       | -25% 0% <sup>D</sup> +25%<br>-12% +12%                                                                                                    |
|                       | The print quality is strongly influenced by the type of chemical treatment and the type of storage to which the thermal paper has been subjected, as well as by the weight of the same. It may therefore necessary to act on this parameter to obtain the desired print quality. |

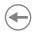

#### 5.6 Hexadecimal dump

This function is used for the diagnosis of the characters received from the communications port. Characters are printed as hexadecimal code and the corresponding ASCII code (see below). Each line is preceded by a counter in hexadecimal that indicates the number of bytes received.

During the startup, if you hold down the FEED key, the printer enters the self-test routine and print the setup report. The printer remains in standby until a key is pressed or characters are received through the communication port (Hexadecimal Dump mode). For each character sent, the receipt contain an indication of the hexadecimal and ASCII values (if the characters are underlined, the receive buffer is full). Shown below is an example of a Hexadecimal Dump:

|    | Н  | EX | AD | EC | IMAL | _ DUMP |
|----|----|----|----|----|------|--------|
| 31 | 32 | 33 | 34 | 35 |      | 12345  |
| 39 | 30 | 31 | 32 | 33 |      | 90123  |
| 37 | 38 | 39 | 75 | 69 |      | 789ui  |
| 68 | 6B | 6A | 73 | 64 |      | hkjsd  |
| 73 | 64 | 66 | 6B | 6A |      | sdfkj  |
| 66 | 73 | 64 | 66 | 6B |      | fsdfk  |
| 65 | 69 | 6F | 79 | 75 |      | eioyu  |
| 6F | 72 | 69 | 75 | 77 |      | oriuw  |
| 6F | 75 | 77 | 65 | 72 |      | ouwer  |
| 77 | 65 | 72 | 69 | 6F |      | werio  |
| 72 | 69 | 6F | 75 | 77 |      | riouw  |
| 6B | 6C | 73 | 64 | 66 |      | klsdf  |
| 64 | 66 | 6B | 73 | 64 |      | dfksd  |
| 73 | 64 | 66 | 6B | 6A |      | sdfkj  |
| 66 | 6B | F2 | 6A | 73 |      | fk≥j   |
| 6A | 6B | 6C | 68 |    |      | jklh   |
|    |    |    |    |    |      |        |

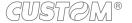

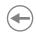

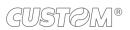

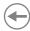

### 6 WIRELESS COMMUNICATION

The Bluetooth connectivity of the printer allows the wireless printing from a PC (e.g. using a text editor or third-part software) or from a mobile device Android, iOS and Windows Phone after installing the application "CustomPrint", downloadable from the web site www.custom.biz.

To perform the wireless printing with a printer equipped with Bluetooth connectivity is needed to pair with device.

NOTE: The windows used in this paragraph may be different from the screens that appear on the device used for printing and may vary depending on the version of the operating system.

### 6.1 Bluetooth pairing with Windows devices

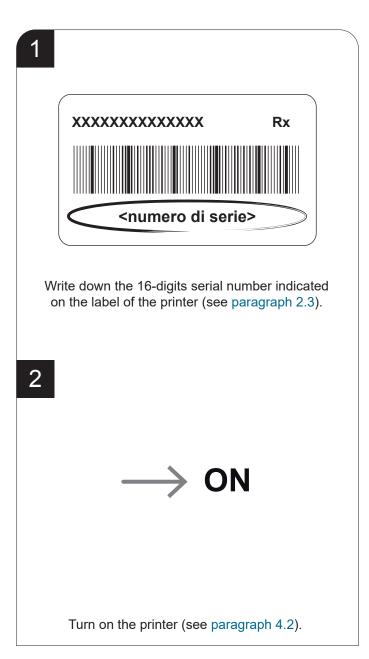

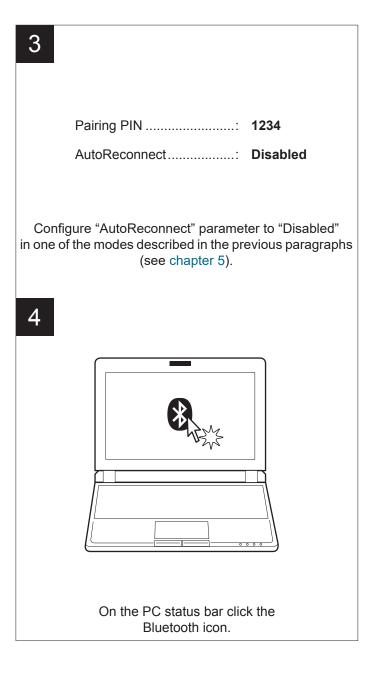

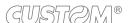

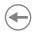

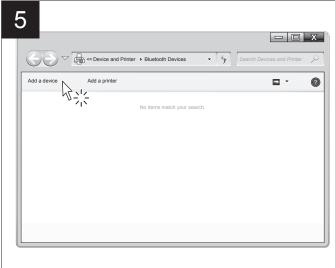

In the window that opens, click ADD DEVICE.

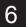

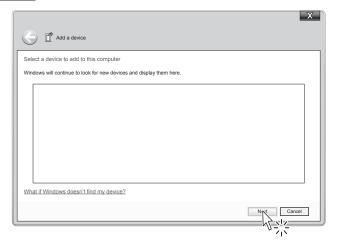

Click the NEXT key.

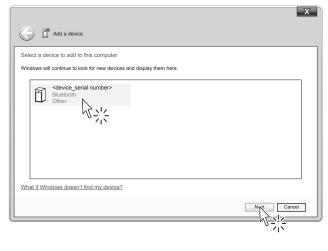

Locate your Bluetooth printer in the list of proposed devices (<device\_serial number>) and select it with a click.

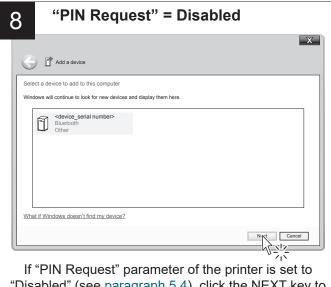

"Disabled" (see paragraph 5.4), click the NEXT key to confirm the pairing and skip to step 11.

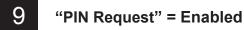

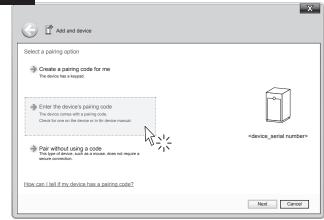

If "PIN Request" parameter of the printer is set to "Enabled" (see paragraph 5.4), click ENTER THE DEVICE'S PAIRING CODE.

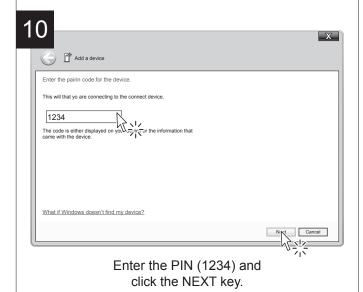

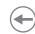

11

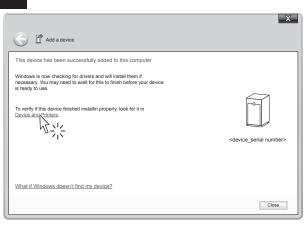

In the confirmation message that appears, click DEVICE AND PRINTERS.

12

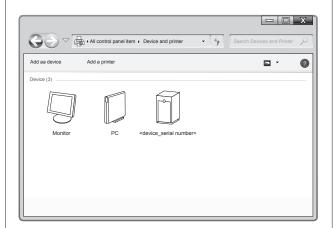

Check that your device appears in the list of paired devices.

NOTE: Once that has occurred the association (pairing) between the host and printer, this remains active even in the event of switching off, interruption of communication, etc.

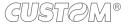

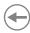

### 6.2 Bluetooth pairing with macOS devices

1

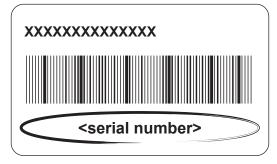

Write down the 16-digits serial number indicated on the label of the printer (see paragraph 2.3).

2

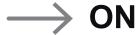

Turn on the printer (see paragraph 4.2).

3

Pairing PIN ...... 1234

AutoReconnect...... Disabled

Configure "AutoReconnect" parameter to "Disabled" in one of the modes described in the previous paragraphs (see chapter 5).

4

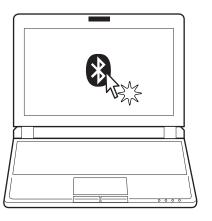

On the PC status bar click the Bluetooth icon.

5

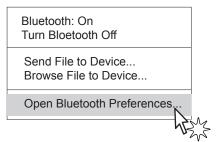

In the dropdown menu click OPEN BLUETOOTH PREFERENCES.

6 "PIN Request" = Disabled

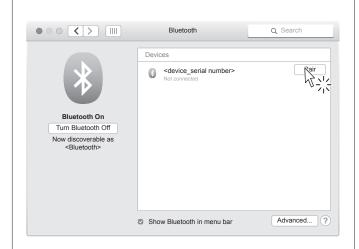

If "PIN Request" parameter of the printer is set to "Disabled" (see paragraph 5.4), locate your printer (<device\_serial number>) and select it with a click. Click the NEXT key to confirm the pairing and skip to step 10.

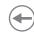

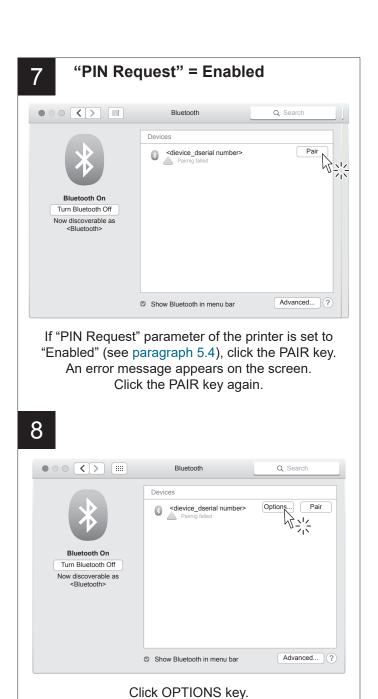

Enter the code show on <device\_serial number> to pair it with.

See the documentation that came with your Bluetooth device if you don't know the code or are having troble pairing.

Show Bluetooth in menu bar

Enter the PIN (1234) and click PAIR key to confirm.

Advanced... ?

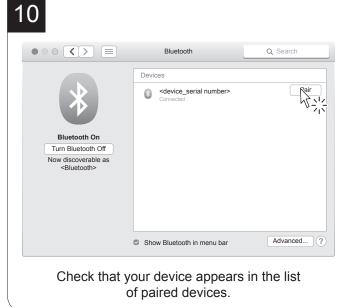

NOTE: Once that has occurred the association (pairing) between the host and printer, this remains active even in the event of switching off, interruption of communication, etc.

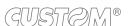

Code: 1234

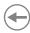

### 6.3 Bluetooth pairing with Linux devices

1

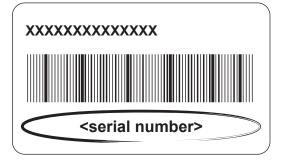

Write down the 16-digits serial number indicated on the label of the printer (see paragraph 2.3).

2

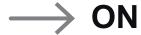

Turn on the printer (see paragraph 4.2).

3

Pairing PIN ..... 1234

AutoReconnect...... Disabled

Configure "AutoReconnect" parameter to "Disabled" in one of the modes described in the previous paragraphs (see chapter 5).

4

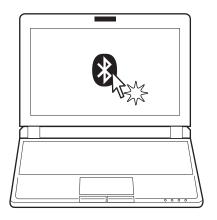

On the PC status bar click the Bluetooth icon.

5

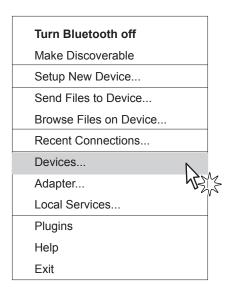

In the dropdown menu click DEVICES.

6

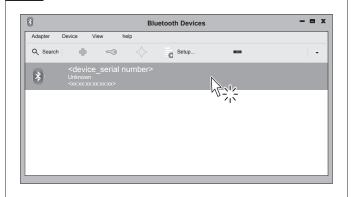

Locate your printer (<device\_serial number>) and select it with a click.

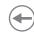

### 7 "PIN Request" = Disabled

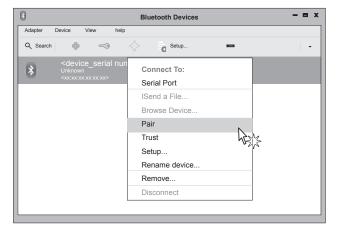

In the dropdown menu, click the PAIR key. If "PIN Request" parameter of the printer is set to "Disabled" (see paragraph 5.4), skip to step 9.

# 8 "PIN Request" = Enabled

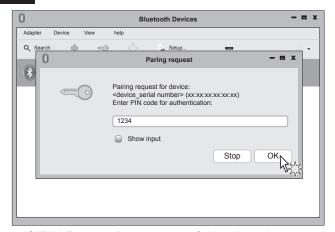

If "PIN Request" parameter of the printer is set to "Enabled" (see paragraph 5.4), enter the PIN (1234) and click OK to confirm.

9

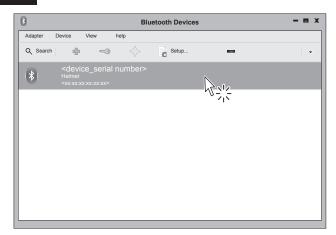

Check that your device appears in the list of paired devices.

NOTE: Once that has occurred the association (pairing) between the host and printer, this remains active even in the event of switching off, interruption of communication, etc.

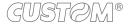

# •

# 6.4 Bluetooth pairing with Android devices

1

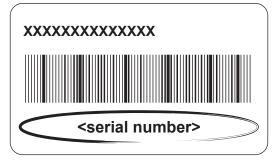

Write down the 16-digits serial number indicated on the label of the printer (see paragraph 2.3).

2

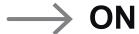

Turn on the printer (see paragraph 4.2).

3

Pairing PIN ...... 1234

AutoReconnect...... Disabled

Configure "AutoReconnect" parameter to "Disabled" in one of the modes described in the previous paragraphs (see chapter 5).

4

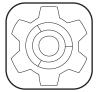

Press the SETTINGS icon on your Android device.

5

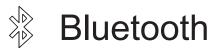

Press the Bluetooth icon.

6

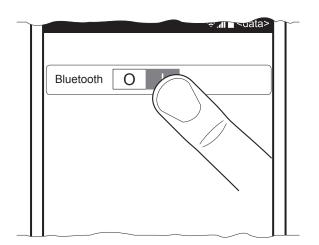

Move the switch to ON to enable the Bluetooth communication and start searching for available devices.

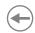

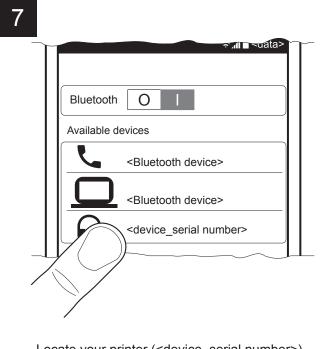

Locate your printer (<device\_serial number>) and select it with a click.

8

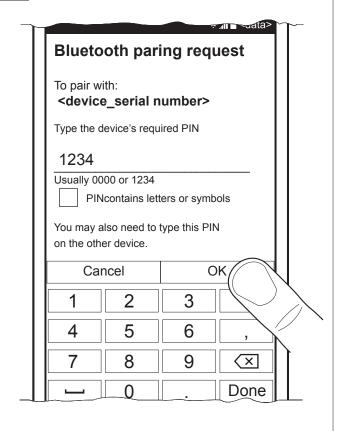

If "PIN Request" parameter of the printer is set to "Enabled" (see paragraph 5.4), enter the PIN (1234) and click OK to confirm.

If "PIN Request" parameter of the printer is set to "Disabled" (see paragraph 5.4), pairing is automatically performed.

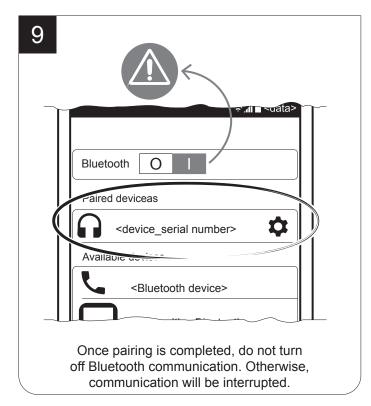

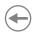

### 6.5 Bluetooth pairing with iOS devices

1

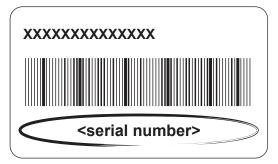

Write down the 16-digits serial number indicated on the label of the printer (see paragraph 2.3).

2

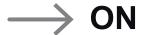

Turn on the printer (see paragraph 4.2).

3

Pairing PIN ...... 1234

AutoReconnect...... Disabled

Configure "AutoReconnect" parameter to "Disabled" in one of the modes described in the previous paragraphs (see chapter 5).

4

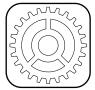

Press the SETTINGS icon, on your iOS device.

5

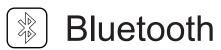

Press the Bluetooth icon.

6

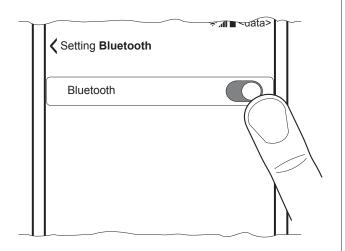

Move the switch to ON to enable the Bluetooth communication and start searching for available devices.

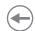

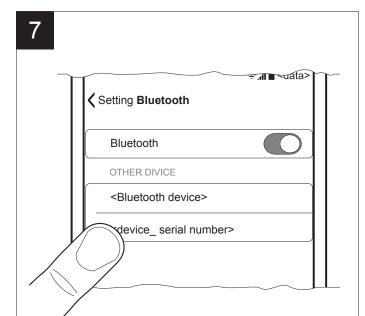

Locate your printer (<device\_serial number>) and select it with a click.

8

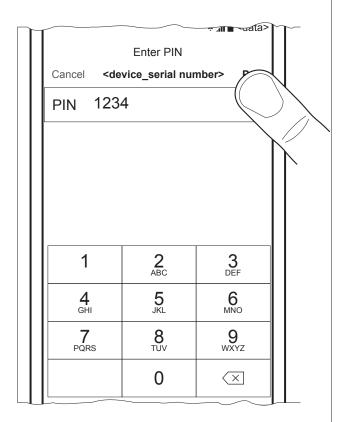

If "PIN Request" parameter of the printer is set to "Enabled" (see paragraph 5.4), enter the PIN (1234) and click OK to confirm.

If "PIN Request" parameter of the printer is set to "Disabled" (see paragraph 5.4), pairing is automatically performed.

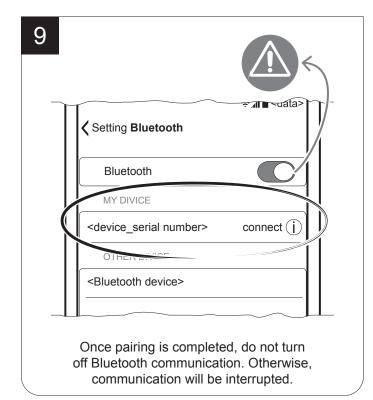

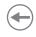

# **(+)**

# 7 MAINTENANCE

# 7.1 Paper jam

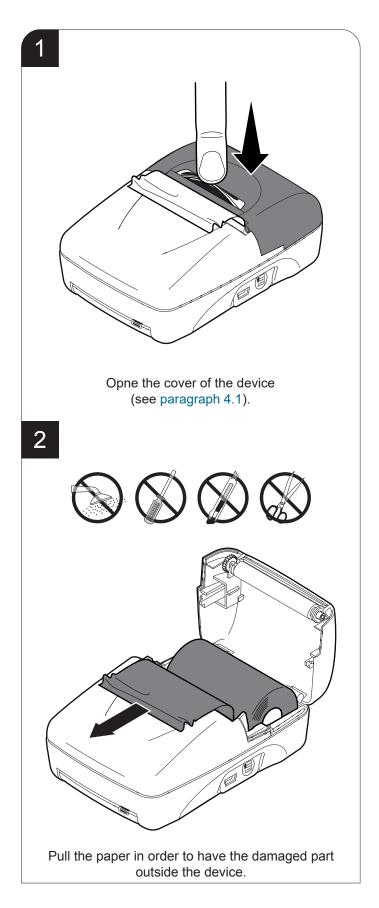

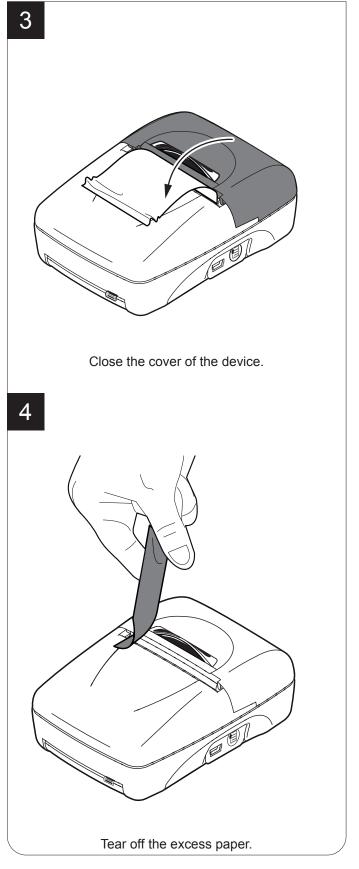

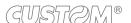

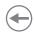

# 7.2 Replacing the battery

Turn off the device (see paragraph 4.2).

2

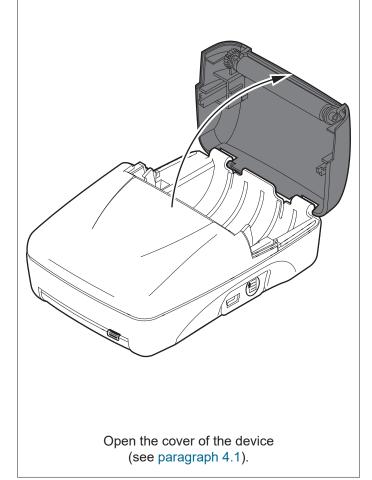

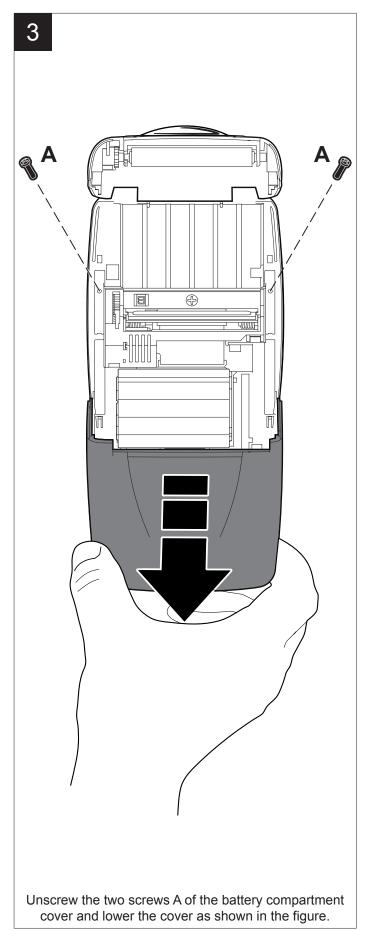

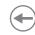

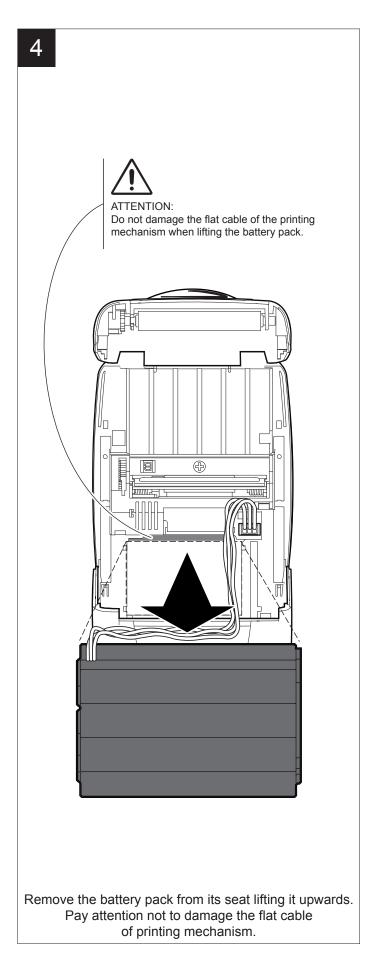

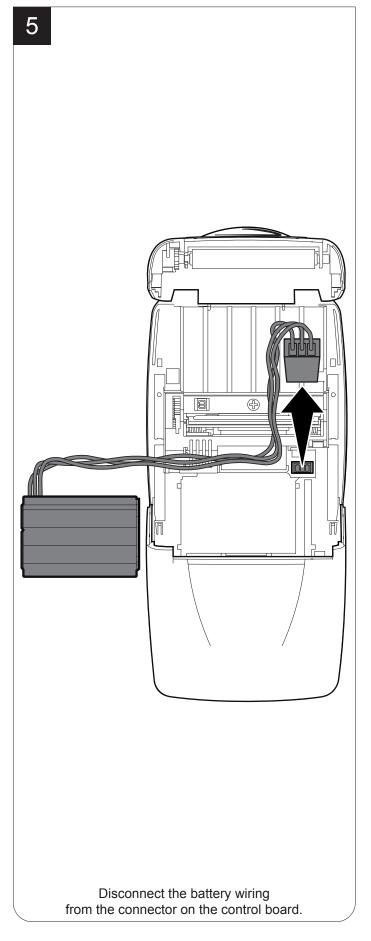

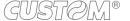

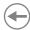

# 7.3 Planning of cleaning operations

The regular cleaning of the device keeps the print quality and extends its life. The following table shows the recommended planning for the cleaning operations. If you use the device in dusty environments, you must reduce the intervals between the cleaning operations.

For specific procedures, see the following pages.

| EVERY PAPER CHANGE          |                                    |
|-----------------------------|------------------------------------|
| Printhead                   | Use isopropyl alcohol              |
| Roller                      | Use isopropyl alcohol              |
| EVERY 5 PAPER CHANGES       |                                    |
| Paper path                  | Use compressed air or tweezers     |
| Sensor                      | Use compressed air                 |
| EVERY 6 MONTHS OR AS NEEDED |                                    |
| Printer case                | Use compressed air or a soft cloth |

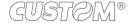

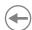

### 7.4 Cleaning

To periodic cleaning of the device, see the instructions below

#### Paper path

1

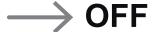

Turn off the device (see paragraph 4.2) and close the cover (see paragraph 4.1).

2

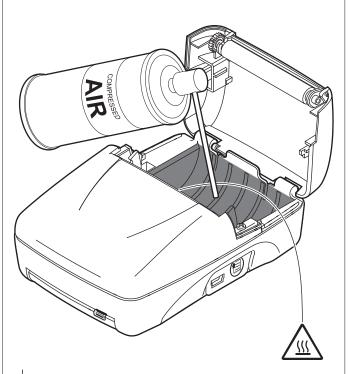

#### ATTENTION:

Do not use alcohol, solvents, or hard brushes. Do not let water or other liquids get inside the device.

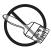

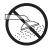

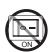

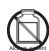

Clean the area involved in the passage of paper by using compressed air.

#### **Printing roller**

1

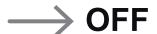

Turn off the device (see paragraph 4.2) and close the cover (see paragraph 4.1).

2

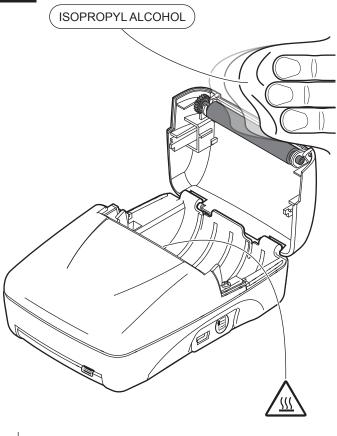

#### ATTENTION:

Do not use solvents, or hard brushes. Do not let water or other liquids get inside the machine.

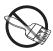

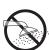

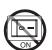

Clean the printing roller by using a non-abrasive cloth moistened with isopropyl.

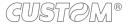

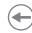

#### <u>Sensor</u>

1

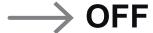

Turn off the device (see paragraph 4.2) and close the cover (see paragraph 4.1).

2

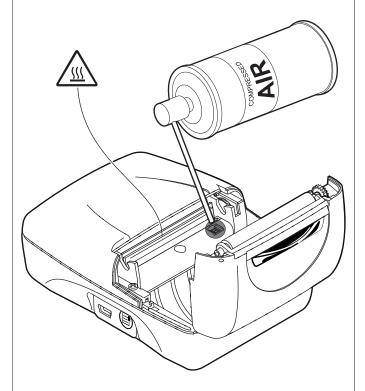

#### ATTENTION:

Do not use alcohol, solvents, or hard brushes. Do not let water or other liquids get inside the device.

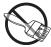

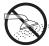

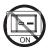

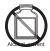

Clean the device sensor by using compessed air.

#### **Print head**

1

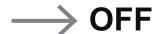

Turn off the device (see paragraph 4.2) and close the cover (see paragraph 4.1).

2

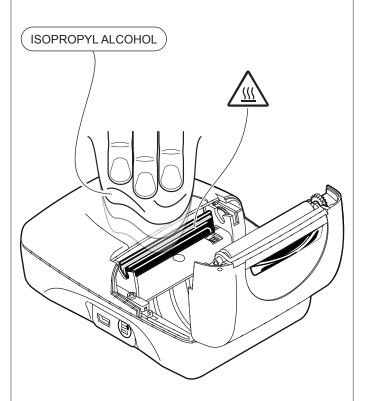

#### ATTENTION:

Do not use solvents, or hard brushes. Do not let water or other liquids get inside the machine.

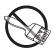

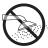

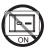

Clean the printing head by using a non-abrasive cloth moistened with isopropyl.

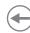

#### <u>Case</u>

1

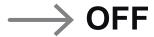

Turn off the device (see paragraph 4.2).

2

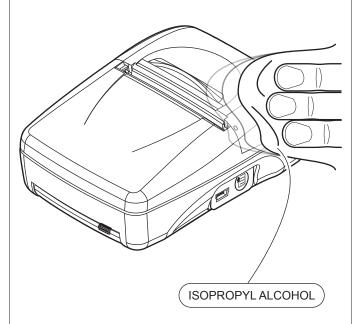

#### ATTENTION:

Do not use solvents, or hard brushes.
Do not let water or other liquids get inside the machine.

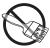

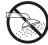

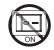

To clean the device, use compressed air or a soft cloth.

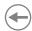

### 7.5 Firmware upgrade

Firmware upgrade can be performed by using the "PrinterSet" software tool available on <a href="https://www.custom4u.it">www.custom4u.it</a>. To upgrade firmware, proceed as follows:

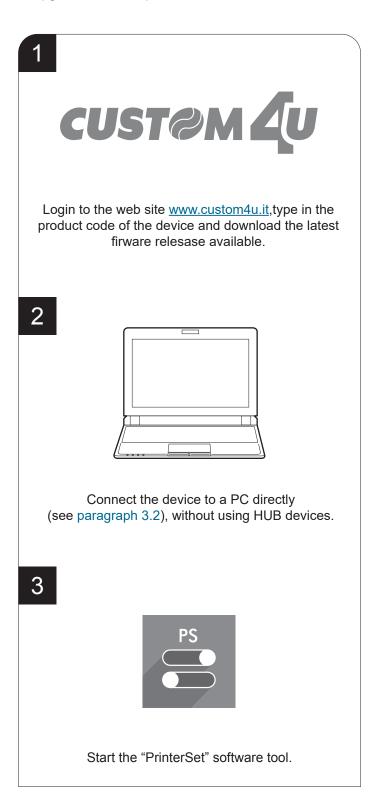

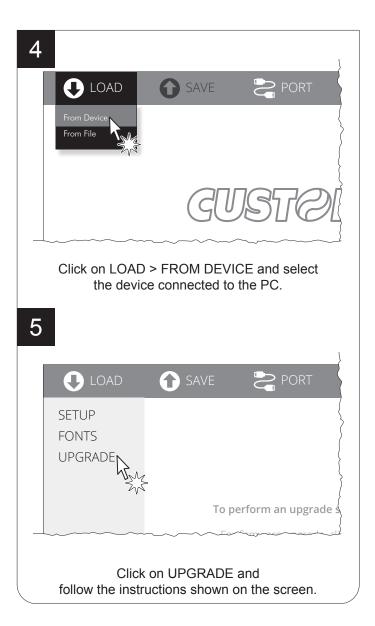

#### ATTENTION:

During saving, it is strongly discouraged to disconnect the communication cable or to remove the power supply of the PC or the device.

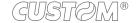

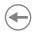

# 8 SPECIFICATION

# 8.1 Hardware specifications

| GENERALS                 |                                                                                                    |
|--------------------------|----------------------------------------------------------------------------------------------------|
| Sensors                  | Head temperature, paper presence                                                                                                    |
| Emulations               | CUSTOM/POS                                                                                                    |
| Printing driver          | Windows XP Windows VISTA (32/64bit) Windows 7 (32/64bit) Windows 8 (32/64bit) Windows 8.1 (32/64bit) Windows 10 (32/64bit) Linux (32/64 bit) Android iOS |
| INTERFACES               |                                                                                                    |
| USB connector            | USB = 2.0 Full Speed                                                                                                    |
| Bluetooth                | Bluetooth = 3.0                                                                                                    |
| MEMORIES                 |                                                                                                    |
| Receive buffer           | 2 kB                                                                                                    |
| Flash memory             | 512 kB                                                                                                    |
| RAM memory               | 128 kB                                                                                                    |
| Graphic memory           | 2 logos (384 x 680 dot)                                                                                                    |
| DEVICE                   |                                                                                                    |
| Resolution               | 203 dpi (8 dot/mm)                                                                                                    |
| Printing width           | 48 mm                                                                                                    |
| Printing method          | Thermal fixed head                                                                                                    |
| Printing speed (1)(2)(3) | max. 60 mm/s                                                                                                    |
| Head life (2)            |                                                                                                    |
| Abrasion resistance (4)  | 50 Km (with recommended paper)                                                                                                    |
| Pulse durability         | 100 M (12.5% duty cycle)                                                                                                    |

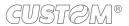

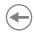

| Printing mode                      | Normal, 90°, 180°, 270°                                                                   |
|------------------------------------|-------------------------------------------------------------------------------------------|
| Printing format                    | Height/Width from 1 to 8, bold, reverse, underlined, italic                               |
| Character fonts                    | 54 character code tables (see paragraph 8.5), extended chinese GB18030-2000, korean PC949 |
| Printable barcode                  | UPCA, UPCE, EAN13, EAN8, CODE39, ITF, CODABAR, CODE93, CODE128, CODE32, QRCODE            |
| PAPER                              |                                                                                           |
| Type of paper                      | Thermal rolls, heat-sensitive side on outside of roll                                     |
| Paper width                        | 57 mm ± 0.5 mm                                                                            |
| Paper weight                       | from 55 g/m² to 60 g/m²                                                                   |
| Paper thickness                    | 61 µm                                                                                     |
| Recommended types of paper         | KANZAN KF50<br>MITSUBISHI PF5067                                                          |
| Paper end                          | Not attached to roll core                                                                 |
| Roll outer diameter                | max. 33 mm                                                                                |
| Internal roll core diameter        | 12 mm ± 1 mm                                                                              |
| Core type                          | Cardboard or plastic                                                                      |
| CONNECTABLE DEVICES                |                                                                                           |
| PC                                 |                                                                                           |
| Bluetooth device                   |                                                                                           |
| DEVICE ELECTRICAL SPECIFICATIONS   |                                                                                           |
| Power supply from USB              |                                                                                           |
| Standard USB PC port               | 5 V, 0.5 A (Slow charge)                                                                  |
| CUSTOM Power supply supplied       | 5 V, 2 A (Fast charge)                                                                    |
| ELECTRICAL SPECIFICATIONS POWER SU | PPLY cod. 963GE020000056                                                                  |
| Power supply voltage               | from 100 Vac to 240 Vac                                                                   |
| Frequency                          | from 50 Hz to 60 Hz                                                                       |
| Output                             | 5 V, 2 A                                                                                  |
| Power                              | 10 W                                                                                      |

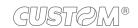

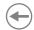

| BATTERIES SPECIFICATIONS cod. 28D30000000005 |                                    |
|----------------------------------------------|------------------------------------|
| Battery pack                                 | Li-ion 7.4 V 1500 mAh              |
| Recharge with power supply                   | from 12 Vdc to 24 Vdc (300 mA)     |
| Charging cycle (5)                           | max. 4.5 hours                     |
| Autonomy                                     |                                    |
| Print                                        | 8 hours x 750 ticket               |
| Standby <sup>(6)</sup>                       | 36 hours                           |
| ENVIRONMENTAL CONDITIONS                     |                                    |
| Operating temperature <sup>(7)</sup>         | from -20 °C to +70 °C              |
| Relative humidity (RH)                       | from 10% to 85% (w/o condensation) |
| Storage temperature                          |                                    |
| 1 week                                       | from -20 °C to + 60 °C             |
| Up to 3 months                               | from -20 °C to + 40 °C             |
| Up to 1 year                                 | from -20 °C to + 25 °C             |
| Storage relative humidity (RH)               | from 10% to 90% (w/o condensation) |

#### NOTES:

- (1): It depends by the battery status, the priniting typology and the environmental temperature.
- (2): Respecting the regular schedule of cleaning for the device components.
- (3): Standard CUSTOM receipt (L = 10 cm, Density = 12.5% dots on).
- (4): Damages caused by scratches, ESD and electromigration are excluded.
- (5): With completely discharged batteries.
- (6): In Bluetooth mode.
- (7): In charge from 0°C to +45°C.

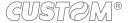

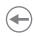

# 8.2 Character specifications

| Character set                |        | 3       |         |  |
|------------------------------|--------|---------|---------|--|
| Character density            | 13 cpi | 17 cpi  | 22 cpi  |  |
| Number of columns            | 24     | 32      | 40/42   |  |
| Chars / s                    | 480    | 640     | 853     |  |
| Lines / s                    | 13     | 13      | 13      |  |
| Characters (L x H mm)-Normal | 2 x 3  | 1.5 x 3 | 1.1 x 3 |  |

NOTE: Theoretical values.

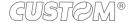

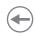

### 8.3 Device dimensions

| Length | 114.6 mm              |
|--------|-----------------------|
| Height | 51.4 mm               |
| Width  | 87 mm                 |
| Weight | 196 g (without paper) |

All the dimensions shown in following figures are in millimetres and referred to device with cover closed.

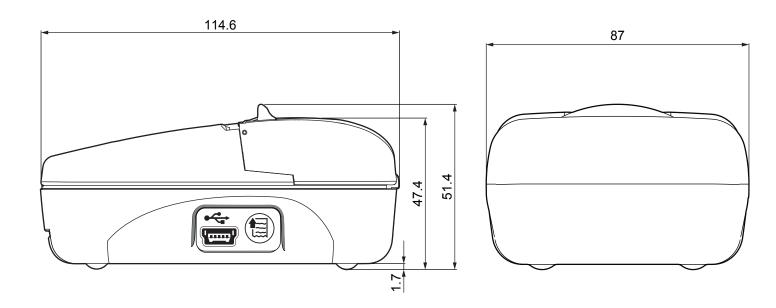

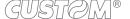

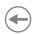

# 8.4 Power supply dimensions

The following table shows the dimensions of power supply available for the device.

| POWER SUPPLY code 963GE020000056 |         |
|----------------------------------|---------|
| Length                           | 59 mm   |
| Height                           | 26.5 mm |
| Width                            | 40.9 mm |

All the dimensions shown in following figures are in millimetres.

### POWER SUPPLY code 963GE020000056

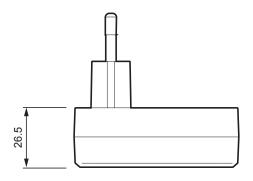

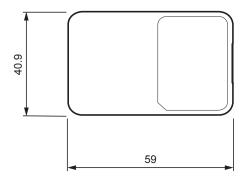

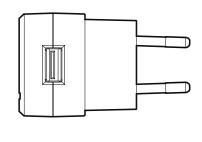

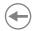

### 8.5 Character sets in CUSTOM/POS emulation

The device has 3 fonts of varying width (13, 17 and 22 cpi) which may be related one of the coding tables provided on the device.

You can set font and coding table by using the commands (see the commands manual of the device) or using the "Code Table" and the "Chars/Inch" parameters during the setup procedure (see paragraph 5.5).

The following is the full list of coding tables that can be installed on the device.

| <codetable></codetable> | Co                                       | oding table |         |
|-------------------------|------------------------------------------|-------------|---------|
| 0                       | PC437 - U.S.A., Standard Europe          |             |         |
| 1                       | Katakana                                 |             |         |
| 2                       | PC850 - Multilingual                     |             |         |
| 3                       | PC860 - Portuguese                       |             |         |
| 4                       | PC863 - Canadian/French                  |             |         |
| 5                       | PC865 - Nordic                           |             |         |
| 6                       | VISCII - Vietnamese Standard Code        | on          | request |
| 11                      | PC851 - Greek                            | on          | request |
| 12                      | PC853 - Turkish                          | on          | request |
| 13                      | PC857 - Turkish                          | on          | request |
| 14                      | PC737 - Greek                            | on          | request |
| 15                      | ISO8859-7 - Greek                        | on          | request |
| 16                      | WPC1252 - Scandinavian                   |             |         |
| 17                      | PC866 - Cyrillic 2                       |             |         |
| 18                      | PC852 - Latin 2                          |             |         |
| 19                      | PC858 per simbolo Euro in posizione 0xD5 |             |         |
| 20                      | KU42 - Thai                              | on          | request |
| 21                      | TIS11 - Thai                             | on          | request |
| 26                      | TIS18 - Thai                             | on          | request |
| 30                      | TCVN_3 - Vietnamese                      | on          | request |
| 31                      | TCVN_3 - Vietnamese                      | on          | request |
| 32                      | PC720 - Arabic                           | on          | request |
| 33                      | WPC775 - Baltic Rim                      | on          | request |
| 34                      | PC855 - Cyrillic                         |             |         |

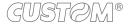

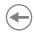

| <codetable></codetable> | <b>,</b>             | Coding table |            |
|-------------------------|----------------------|--------------|------------|
| 35                      | PC861 - Icelandic    | <u> </u>     | on request |
| 36                      | PC862 - Hebrew       |              |            |
| 37                      | PC864 - Arabic       |              |            |
| 38                      | PC869 - Greek        |              | on request |
| 39                      | ISO8859-2 - Latin 2  |              | on request |
| 40                      | ISO8859-15 - Latin 9 |              |            |
| 41                      | PC1098 - Farsi       |              |            |
| 42                      | PC1118 - Lithuanian  |              | on request |
| 43                      | PC1119 - Lithuanian  |              | on request |
| 44                      | PC1125 - Ukrainian   |              | on request |
| 45                      | WPC1250 - Latin 2    |              |            |
| 46                      | WPC1251 - Cyrillic   |              |            |
| 47                      | WPC1253 - Greek      |              |            |
| 48                      | WPC1254 - Turkish    |              |            |
| 49                      | WPC1255 - Hebrew     |              |            |
| 50                      | WPC1256 - Arabic     |              |            |
| 51                      | WPC1257 - Baltic Rim |              |            |
| 52                      | WPC1258 - Vietnamese |              |            |
| 53                      | KZ1048 - Kazakh      |              | on request |
| 255                     | Space page           |              |            |

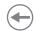

# 9 CONSUMABLES

The following table shows the list of available consumables for device.

#### 6730000000343

#### THERMAL PAPER ROLL

weight = $55 \text{ g/m}^2$ width =57 mmØ external =30 mmØ core =12 mm

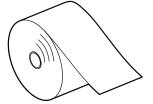

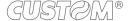

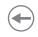

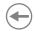

# 10 ACCESSORIES

The following table shows the list of available accessories for device:

#### 963GE020000056

10 W POWER ADAPTER (For technical specifications, see the paragraph 8.1)

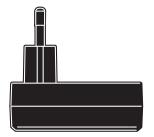

#### 28D3000000005

BATTERY PACK (For technical specifications, see the paragraph 8.1)

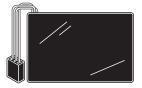

#### 970CP010000001

PROTECTIVE CASE

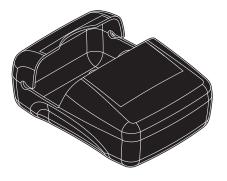

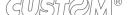

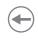

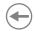

# 11 TECHNICAL SERVICE

In case of failure, contact the technical service accessing the website www.custom4u.it and using the support tools on the homepage. It is advisable to keep the identification data of the product at hand.

The product code, the serial number and the hardware release number can be found on the product label (see paragraph 2.3). The firmware release number (SCODE) can be found:

- on the setup report (see paragraph 5.1)
- connecting the device to a PC and starting the "PrinterSet" tool (see paragraph 5.2)

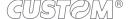

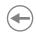

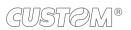

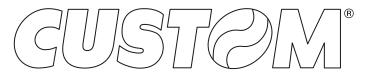

CUSTOM S.p.A.
World Headquarters
Via Berettine, 2/B - 43010 Fontevivo, Parma ITALY
Tel. +39 0521 680111 - Fax +39 0521 610701 info@custom.biz - www.custom.biz

All rights reserved